# **GC221 High Precision Vehicle GPS Tracker**

**Based on GSM communication technology & GPS high-precision satellite positioning technology**

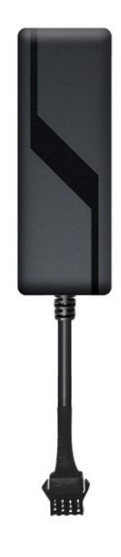

**Manual Rev.: 1.0 Revision Date: January 2, 2024**

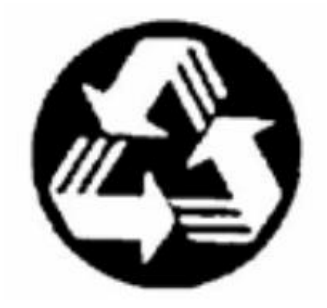

**Recycled Paper** 

### **Updated Version Instruction**

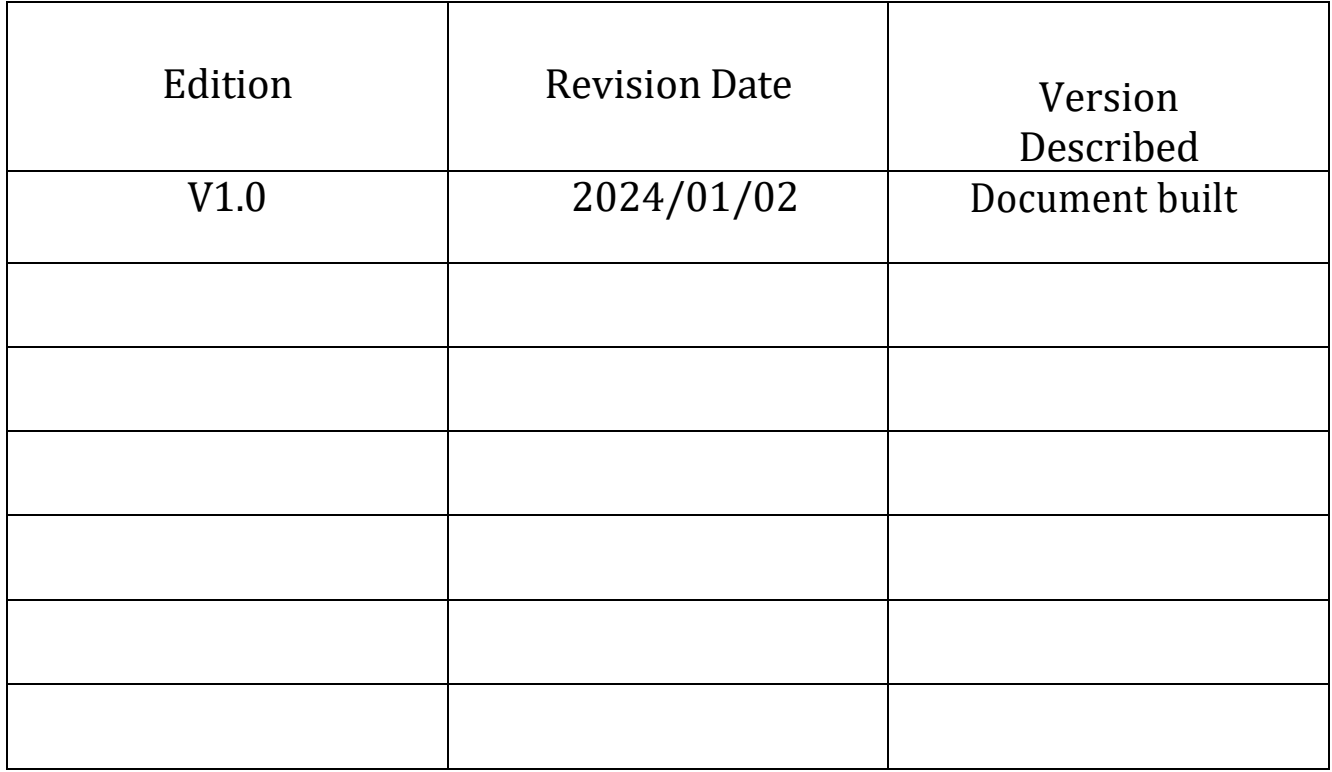

### **1.Introduction**

### **1.1 Product Introduction**

**Product:** GC221 GSM high precision vehicle GPS tracker

This product is based on 2G network and GPS satellite, it realizes positioning and monitoring of any remote target through SMS, application and Internet. Adopt the most advanced GPS and AGPS dual positioning technology. Built-in satellite receiving antenna, positioning accuracy can reach dynamic less than 10 meters, which can meet the requirements of vehicle positioning and tracking. Through technological innovation, this product has the characteristics of high accuracy, high sensitivity, low power consumption, and small size. Its extremely high tracking sensitivity has greatly expanded the coverage of its positioning.

### **1.2 GC221 Features**

- ◆ 2G Universal;
- $\blacklozenge$  Ultra-wide voltage input range: DC 9V $\sim$ 90V;
- ◆GPS continuous positioning, GPRS regular reporting;
- ◆Support SMS and platform to query location information;
- ◆Built-in vibration sensor to realize vehicle intelligent anti-theft.
- ◆ ACC ignition signal detection and vehicle status display;
- ◆Remote control vehicle by Relay;
- ◆ 120 MAH lithium battery to realize illegal thread cutting alarm.

### **1.3 Specifications**

### **Product Features**

- 1.Accurate positioning, with an accuracy of 10 meters
- 2.GPS Accurate positioning.
- 3.More Functions: ACC alarm, Low power alarm, Wire-Cut alarm, Remote oil control, Overspeed alarm, Vibration alarm, Geo-Fence, ETC.

### **Application Area**

Leased Vehicles, Credit Vehicles, Passenger Vehicles, Taxi, Freight Vehicles, Car, Motorcycle, Etc.

#### **Device Parameters**

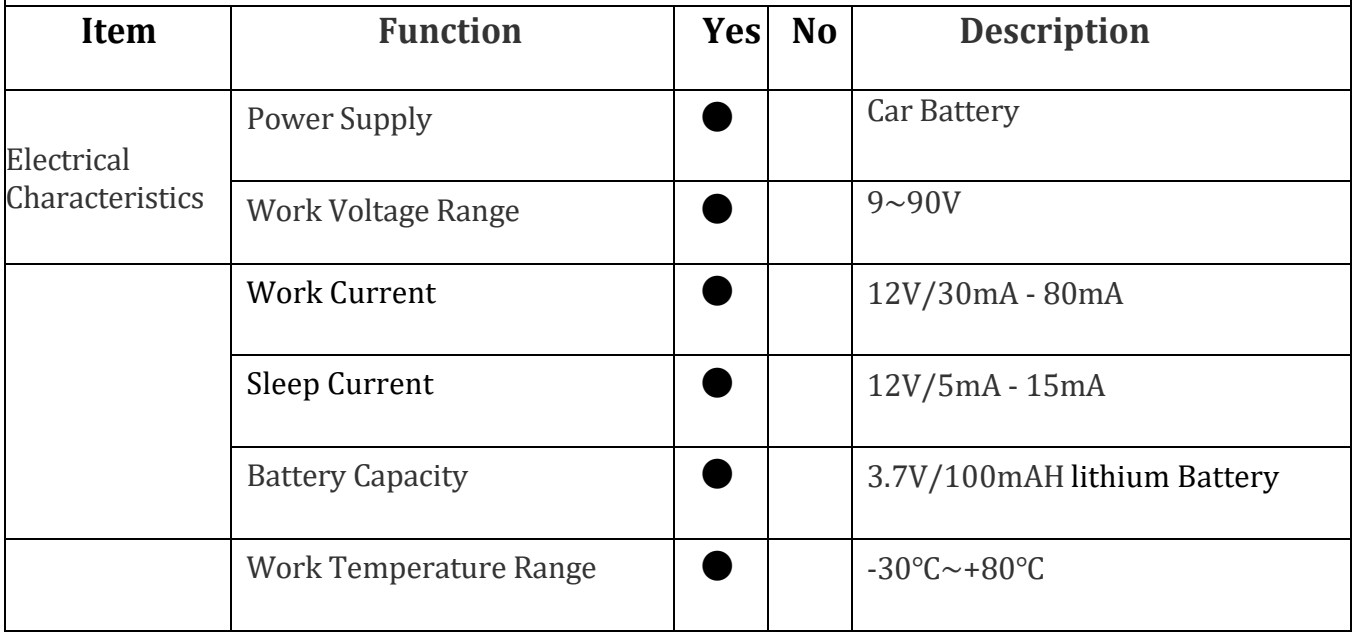

Model: GC221

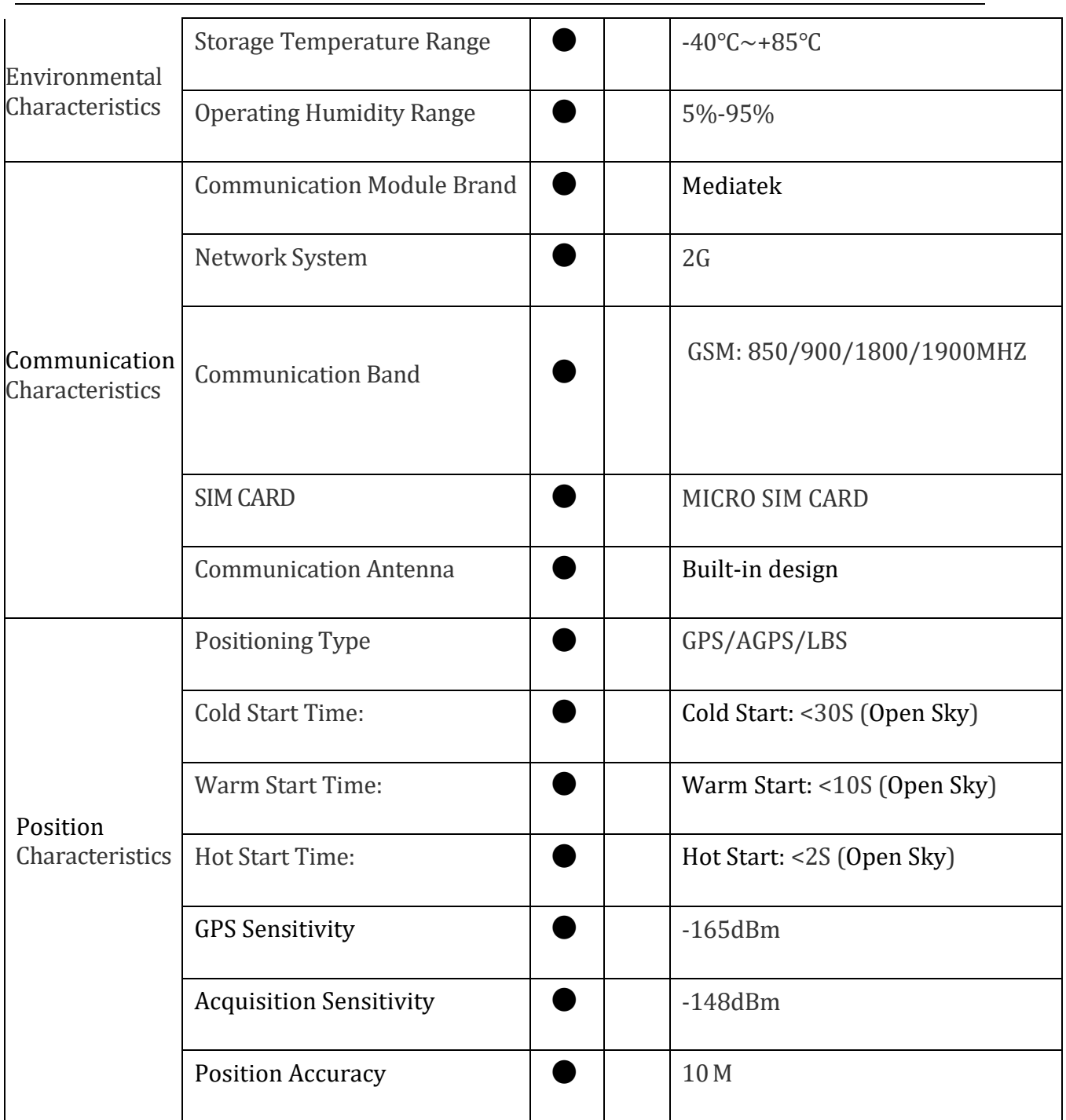

### **1.4 Indicator Definition**

A

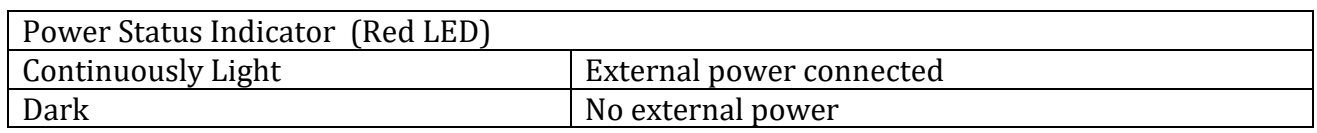

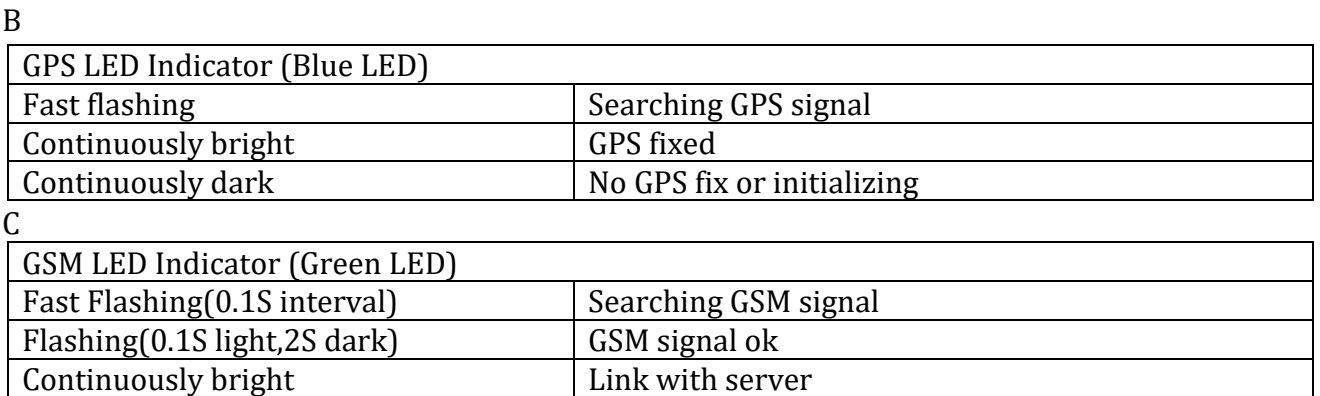

### **1.5 Equipment wiring requirements**

Continuously dark No GSM signal

The device power supply is DC 9V-90V. The red line is positive pole while the black line is negative pole.

The negative pole of power supply connects with ground or the metals. Please do not connect with other ground lines.

When finishing the power supply wire connection, please make the plug of power supply to the device.

#### **1)2pin wire connection method:**

The red line is connected to the positive pole of the power supply, and the black line is connected to the negative pole of the power supply.

#### **2)4pin wire connection method under external power DC12V:**

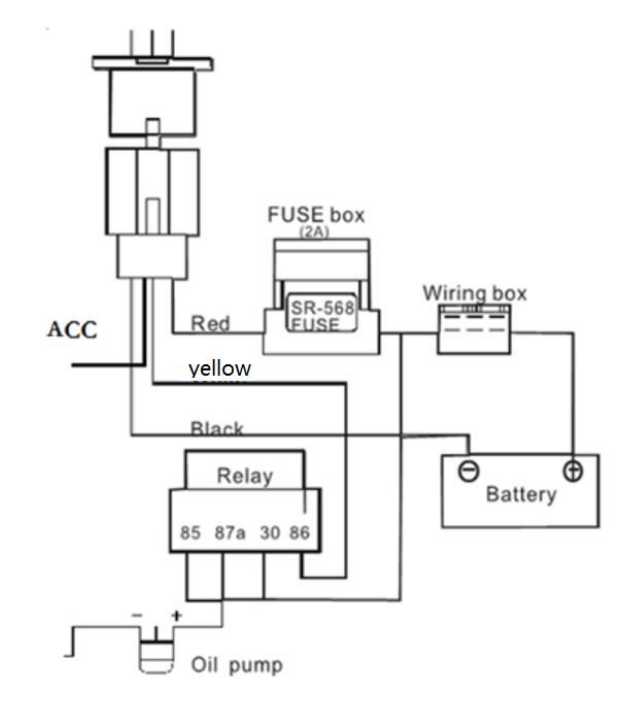

**The default relay working voltage is DC12V. When external power>12V, please use voltage converter to supply DC12V for relay.**

# **2.SMS Command Description**

All the commands are SMS command; no case-sensitive, no space between parameters.

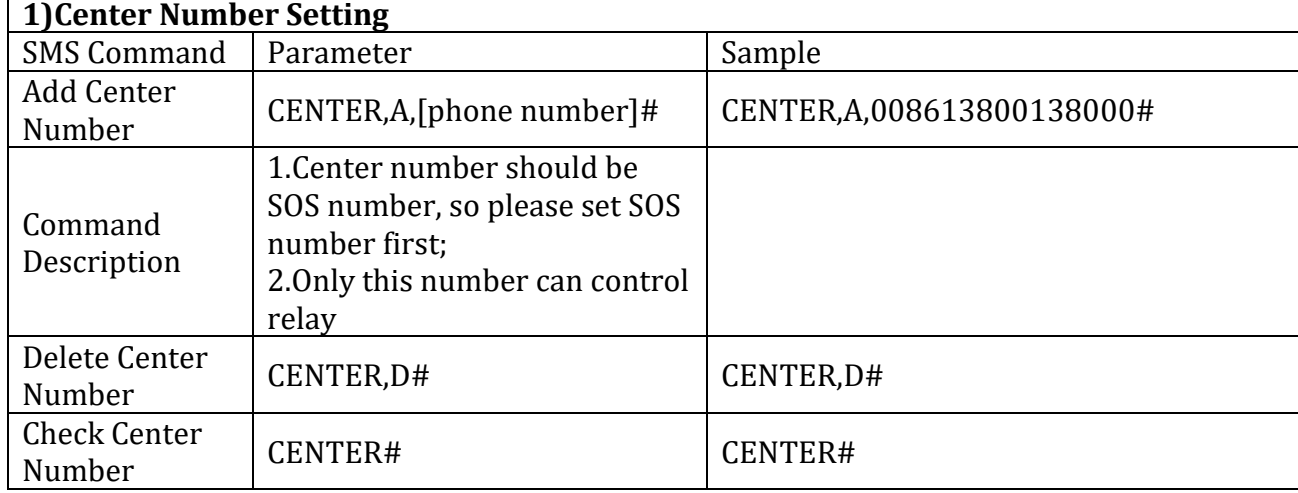

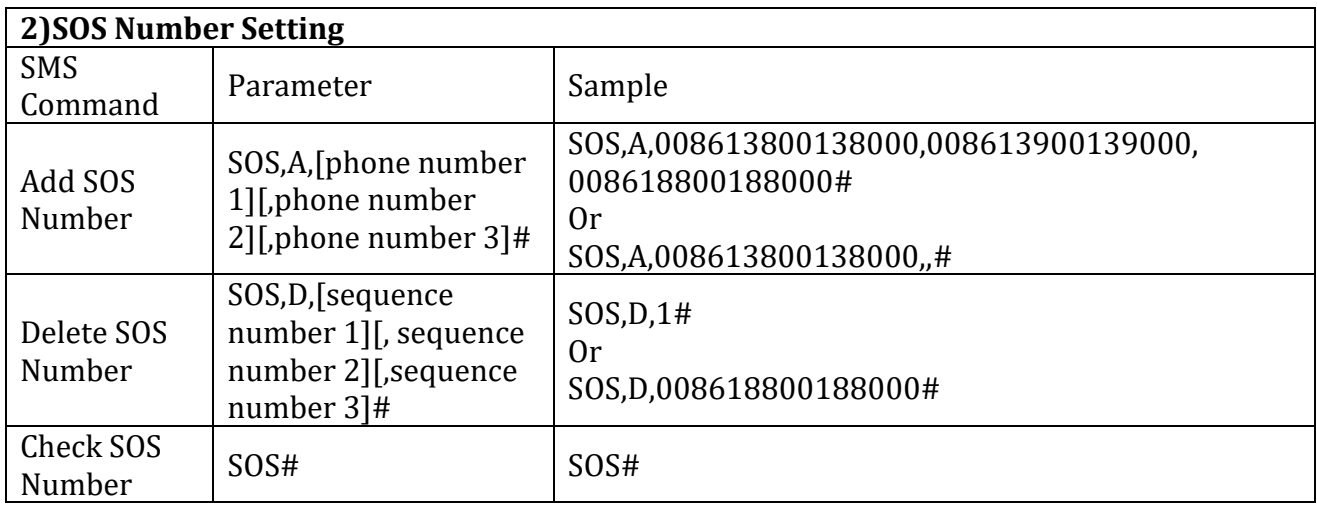

![](_page_6_Picture_281.jpeg)

![](_page_6_Picture_282.jpeg)

![](_page_7_Picture_256.jpeg)

![](_page_7_Picture_257.jpeg)

![](_page_7_Picture_258.jpeg)

![](_page_7_Picture_259.jpeg)

![](_page_7_Picture_260.jpeg)

![](_page_7_Picture_261.jpeg)

 $\overline{\phantom{0}}$ 

![](_page_8_Picture_257.jpeg)

![](_page_8_Picture_258.jpeg)

![](_page_8_Picture_259.jpeg)

![](_page_8_Picture_260.jpeg)

![](_page_8_Picture_261.jpeg)

![](_page_8_Picture_262.jpeg)

![](_page_8_Picture_263.jpeg)

![](_page_9_Picture_286.jpeg)

![](_page_9_Picture_287.jpeg)

![](_page_9_Picture_288.jpeg)

![](_page_9_Picture_289.jpeg)

![](_page_9_Picture_290.jpeg)

![](_page_10_Picture_274.jpeg)

![](_page_10_Picture_275.jpeg)

![](_page_10_Picture_276.jpeg)

![](_page_10_Picture_277.jpeg)

![](_page_10_Picture_278.jpeg)

![](_page_11_Picture_251.jpeg)

![](_page_11_Picture_252.jpeg)

![](_page_11_Picture_253.jpeg)

![](_page_11_Picture_254.jpeg)

![](_page_11_Picture_255.jpeg)

![](_page_11_Picture_256.jpeg)

![](_page_11_Picture_257.jpeg)

#### **31) Heartbeat Interval Setting**

Model: GC221

![](_page_12_Picture_210.jpeg)

![](_page_12_Picture_211.jpeg)

## **3.Platform & APP**

### **3.1 Platform:**

Website: [http://www.18gps.net](http://www.18gps.net/) Login as Plate No./IMEI Enter ID, ID is in the label on the tracker . The default password:123456

#### **3.2 APP:**

Please search CLOUD TRACKING in Google store or Apple store. Please choose server as 18GPS--> 18GPS Login as ID ID is in the label on the tracker Password:123456

In production, IP, port had been set in, normally the tracker will be auto online after APN setting. If the tracker offline, please get APN from sim card in the tracker mobile operator, then set it by SMS command.

# **4.Installation**

### **4.1 Preparation before installation**

4.1.1 Please open the packing box to check whether the type of device is correct and whether the accessories are included.

4.1.2 This product is a high-tech electronic device, installation should be undertaken by a professional.

4.1.3 Please follow the following procedures to install your tracker, during installation, there should be no power to the device.

4.1.4 Installing sim card:

The device need to insert a sim card which support GSM 2G network. The sim card should be enabled for GPRS.

1) Testing sim card: to test sim card, please install it into a normal GSM 2G network mobile phone

and ensure it can send and receive SMS, and GPRS enabled.

2) Installing sim card: please remove the upper cover of device, insert sim card as shown then replace cover, lock the shell with 4 bolts.

### **4.2 Installation**

The GPS tracker must be installed under professional personnel. Note:

1) Please install the device in the hidden place as followings:

Under Front windshield;

In the front instrument panel;

Under back windshield;

- 2) Avoid being placed with signal radiators like reverse sensor ;
- 3) The device has antennas inside. Please ensure the receiving side of the device is face up and without metal cover.

Note: The metal cover will lessen the receiving of GPS signals.

### **4.3 Installation place**

There are two kinds of installation: covert and non covert.

4.3.1 If you need the covert installation, please refer installation to an auto electrical contractor. Note:

- 1) To prevent theft of the tracker, please install it as covertly as possible.
- 2) Avoid placing the tracker close to higher power electrical devices, such as reversing radar, antitheft device or other vehicle communication equipment.
- 3) The tracker should be fixed into position with cable ties or wide double-side tape.
- 4) During installation, please make sure the receiving side face is up, with no metal object above the device to interfere with GPS reception. The following places are suggested for installation:

![](_page_13_Figure_19.jpeg)

**Installation place suggested**

Under the dash board below the front windshield;

- In the parcel shelf in the rear;

- In the front bumper( non-material face), please ensure the device cannot get wet;

- Under the wiper version (non-metal), please ensure the device cannot get wet.

Notice: If the windshield is pasted with metal thermal-protective coating, it may affect the performance of the device. In this case, please change the installation place after consulting the professional.

4.3.2 Non Covert Installation,

Firstly fix the device on the dash board below windshield.

- In the parcel shelf in the rear;
- In the front bumper( non-material face), please ensure the device cannot get wet;
- Under the wiper version (non-metal), please ensure the device cannot get wet.

Notice: If the windshield is pasted with metal thermal-protective coating, it may affect the performance of the device. In this case, please change the installation place after consulting the professional.

# **5.Trouble shooting**

### **5.1 The device is not online or offline on the web platform.**

- 5.1.1 The first, please check the three LED working state. If possible. You can call the device's number to check.
- If not connected, the device is out of signal. If the signals cannot reach your location, please drive to the open sky.
- If reminding the device sim card is out of deposit, please make deposit by the telecom operator.
- If you can connect to the device when calling, the sim card has deposited and please check with your operator for GPRS function. You also can check by searching the internet on your mobile phone.
- **5.2 When GPS unfixed, please drive in the open sky and ensure there is no metal thins on the device.**

# **6.Appendix(Test Report)**

Device Position: Device placed under the front windshield of the car with the antenna facing up.

### **6.1 Shade Road Test**

The test section is dense with trees, which can verify the sensitivity of equipment accuracy to occlusion. The route trajectory is as follows:

![](_page_15_Picture_1.jpeg)

**Trajectory of tree-lined road**

### **6.2 Normal Road Test**

The test section is open, the lane line is clearly visible, and the route trajectory is as follows:

![](_page_15_Picture_5.jpeg)

**Trajectory of normal road**

### **6.3 Viaduct Road Test**

The vehicle is driving under the viaduct road, the trajectory is very smooth.

![](_page_16_Picture_1.jpeg)

**Trajectory of viaduct road**

### **6.4 Urban Canyon Road Test**

Tall buildings stand on both sides of the road, which can verify the impact of urban canyon on equipment accuracy.

![](_page_16_Picture_5.jpeg)

**Trajectory of urban canyon road**